**HƯỚNG DẪN SINH VIÊN ĐĂNG NHẬP VÀO HỆ THỐNG LMS ĐỂ THAM GIA LỚP HỌC TRÊN HỆ THỐNG**

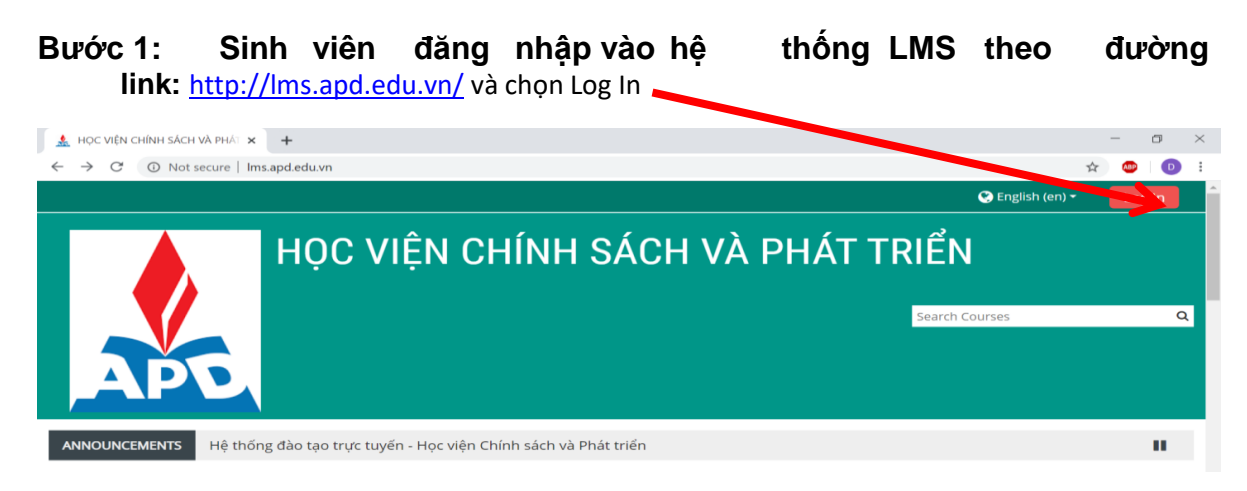

## **Bước 2: Đăng nhập bằng tài khoản của sinh viên do Học viện cung cấp**

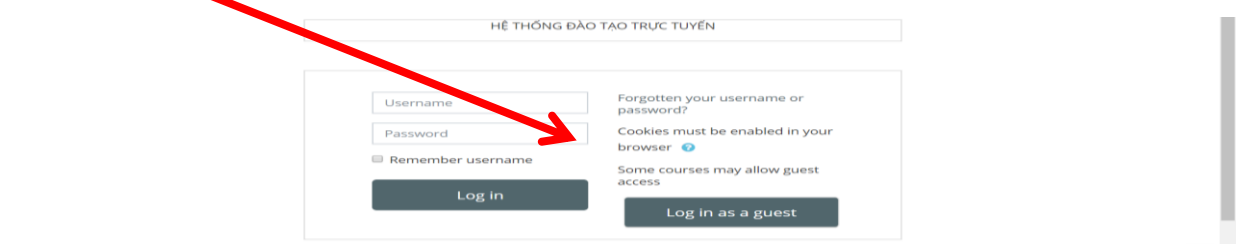

**Bước 3: Chọn Khoa -> Bộ môn -> Lớp học phần tương ứng mà các thầy Cô đã tạo:**

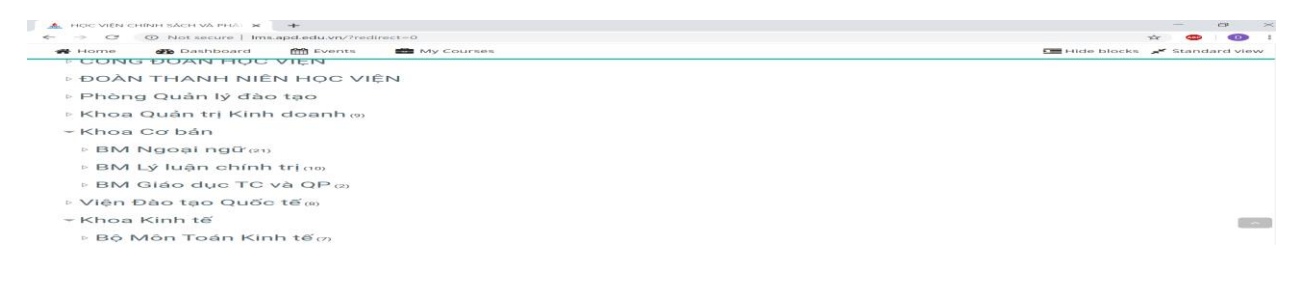

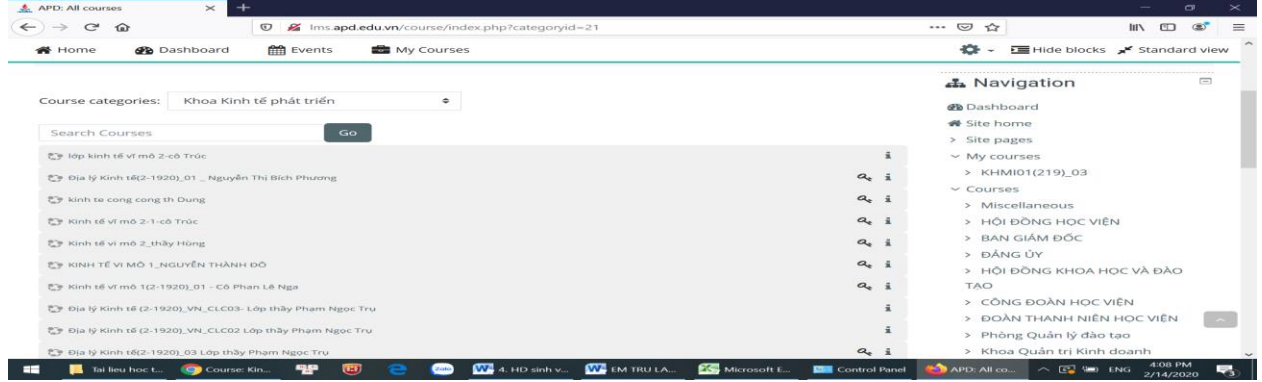

Bước 4: Khi tham gia vào lớp học phần, sinh viên phải nhập mã **Enrolment Key** theo danh sách lớp học phần được đăng tải trên website Học viện tại địa chỉ

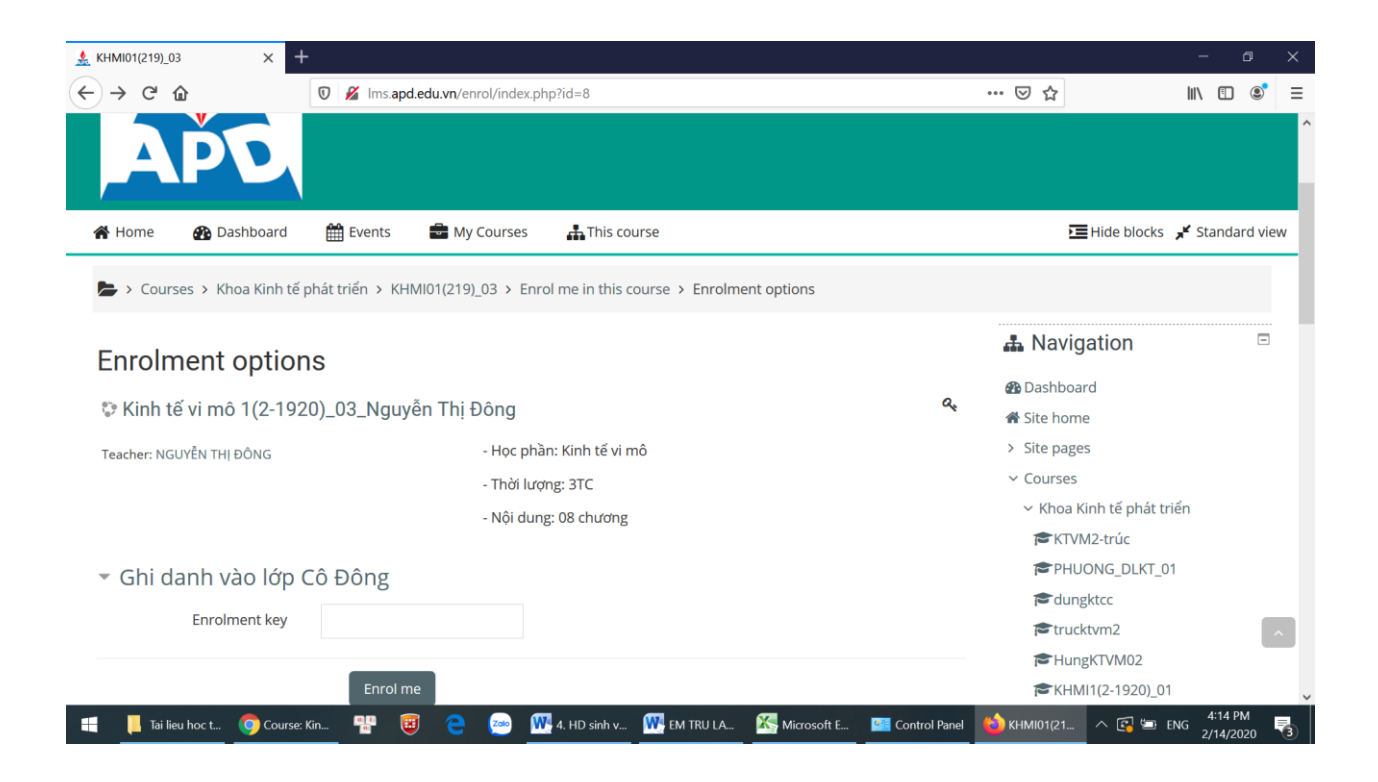

Bước 5: Sinh viên học tập, đọc tài liệu, thảo luận, kiểm tra trên hệ thống LMS theo sự hướng dẫn và tổ chức của giảng viên